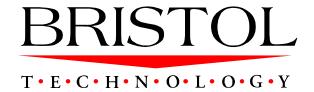

# eSleuth 1.0

Administrator's Guide

Bristol Technology Inc. 39 Old Ridgebury Road Danbury, CT 06810-5113 USA (203) 798-1007 Bristol Technology BV Plotterweg 2A 3821 BB Amersfoort The Netherlands +31 (0)33 450 50 50

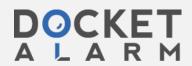

## Printed April 10, 2000

This manual supports eSleuth Early Adoption Release 1.0.x. No part of this manual may be reproduced in any form or by any means without written permission of:

Bristol Technology Inc 39 Old Ridgebury Road Danbury, CT 06810-5113 U.S.A.

Copyright © Bristol Technology Inc. 2000

#### RESTRICTED RIGHTS

The information contained in this document is subject to change without notice.

For U.S. Government use:

Use, duplication, or disclosure by the Government is subject to restrictions as set forth in subparagraph (c)(1)(ii) of the Rights in Technical Data and Computer Software clause at 52.227-7013.

All rights reserved. Printed in the U.S.A.

The information in this publication is believed to be accurate in all respects; however, Bristol Technology Inc. cannot assume responsibility for any consequences resulting from its use. The information contained herein is subject to change. Revisions to this publication or a new edition of it may be issued to incorporate such changes.

Bristol Technology® and eSleuth $^{TM}$  are trademarks of Bristol Technology Inc. All other trademarks herein are the property of their respective holders.

General Notice: Some of the product names used herein have been used for identification purposes only and may be trademarks of their respective companies.

Part No. ES10000410

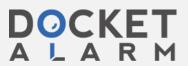

# **Contents**

| Chapter 1 | eSleuth Administration Overview                  | 1<br>1<br>2 |
|-----------|--------------------------------------------------|-------------|
| Chapter 2 | Installing eSensors                              | 5           |
|           | Installing on Windows NT                         | 6           |
|           | Installing on Sun Solaris                        | 7           |
|           | Installing on HP-UX                              | 7           |
|           | Installing on IBM AIX                            | 8           |
|           | Installing on IBM OS/390 CICS                    | 9           |
| Chapter 3 | Installing the eSleuth Analyzer                  | 15          |
|           | Installation Requirements                        | 15          |
|           | Installation Steps                               | 16          |
| Chapter 4 | Installing the eSleuth Communication Link Editor | 17          |
|           | Installation Requirements                        | 17          |
|           | Installation Steps                               | 18          |
| Chapter 5 | Creating Communication Links                     | 19          |
|           | Planning Communication Links                     | 19          |
|           | Using the Communication Link Editor              | 26          |

eSleuth Administrator's Guide

I

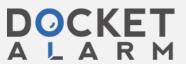

ii eSleuth Administrator's Guide

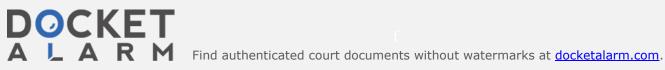

# Chapter 1 eSleuth Administration Overview

eSleuth is eBusiness transaction analysis software that graphically shows you the interaction between all the components of your system. The information presented by eSleuth enables you to visually identify and resolve logic and performance problems throughout your system from a single console.

### eSleuth Administration

Most eSleuth users will run the eSleuth Analyzer to record event data from eSensors and view it graphically, employing data collection and presentation filters to customize the amount of information collected and displayed.

However, the following administrative tasks are necessary before any eSleuth projects may be created and analyzed:

- eSensors must be installed on every system where applications to be monitored with eSleuth run. See Chapter 2, "Installing eSensors," for instructions.
- The eSleuth Analyzer must be installed on a Windows NT computer. See Chapter 3, "Installing the eSleuth Analyzer," for instructions.
- The eSleuth Communication Link Editor must be installed on a Windows NT computer. See Chapter 4, "Installing the eSleuth Communication Link Editor," for instructions.
- Communication Links and associated MQSeries queues must be created for the exchange of information between eSensors and the Analyzer. See Chapter 5, "Planning Communication Links," for instructions.

eSleuth Administrator's Guide

1

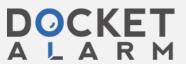

# DOCKET

# Explore Litigation Insights

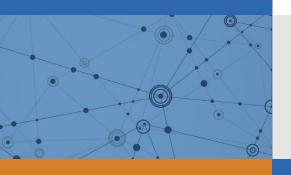

Docket Alarm provides insights to develop a more informed litigation strategy and the peace of mind of knowing you're on top of things.

# **Real-Time Litigation Alerts**

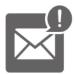

Keep your litigation team up-to-date with **real-time** alerts and advanced team management tools built for the enterprise, all while greatly reducing PACER spend.

Our comprehensive service means we can handle Federal, State, and Administrative courts across the country.

## **Advanced Docket Research**

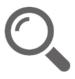

With over 230 million records, Docket Alarm's cloud-native docket research platform finds what other services can't. Coverage includes Federal, State, plus PTAB, TTAB, ITC and NLRB decisions, all in one place.

Identify arguments that have been successful in the past with full text, pinpoint searching. Link to case law cited within any court document via Fastcase.

# **Analytics At Your Fingertips**

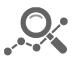

Learn what happened the last time a particular judge, opposing counsel or company faced cases similar to yours.

Advanced out-of-the-box PTAB and TTAB analytics are always at your fingertips.

## API

Docket Alarm offers a powerful API (application programming interface) to developers that want to integrate case filings into their apps.

### **LAW FIRMS**

Build custom dashboards for your attorneys and clients with live data direct from the court.

Automate many repetitive legal tasks like conflict checks, document management, and marketing.

### **FINANCIAL INSTITUTIONS**

Litigation and bankruptcy checks for companies and debtors.

## **E-DISCOVERY AND LEGAL VENDORS**

Sync your system to PACER to automate legal marketing.

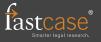